## MİCROSOFT STREAM'DE DERS<br>VİDEOLARININ ADLARINI VİDEOLARININ ADLARINI DÜZENLEME KILAVUZU

Bu kılavuz İzmir Demokrasi Üniversitesinin akademik personeli için hazırlanmış olup bu kılavuzda akademik personelin Microsoft Stream'de ders adlarını düzenlemesi için takip etmesi gereken adımlar yer almaktadır.

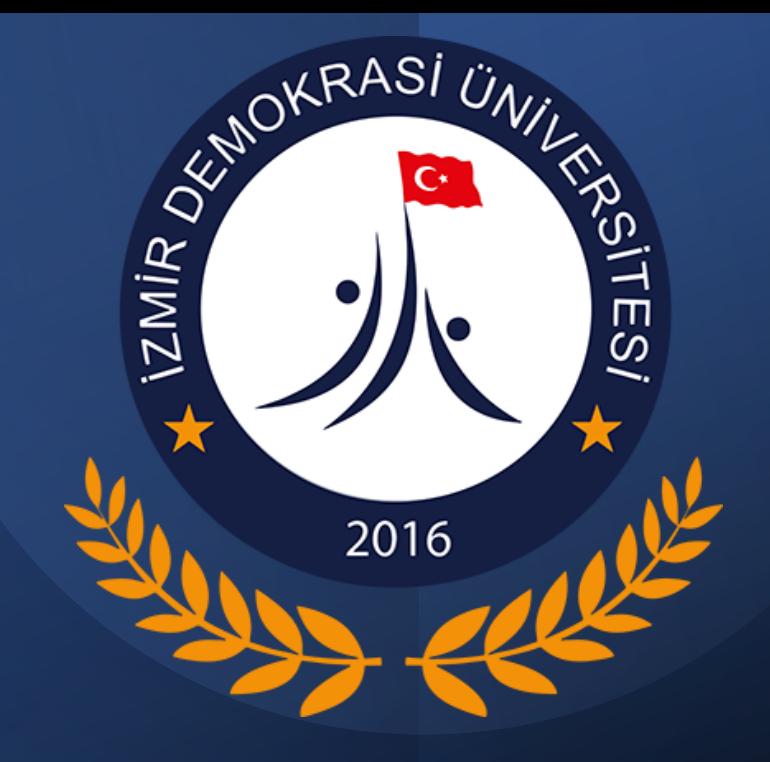

*İDU BİLGİ İŞLEM DAİRESİ BAŞKANLIĞI ŞUBAT-2023*

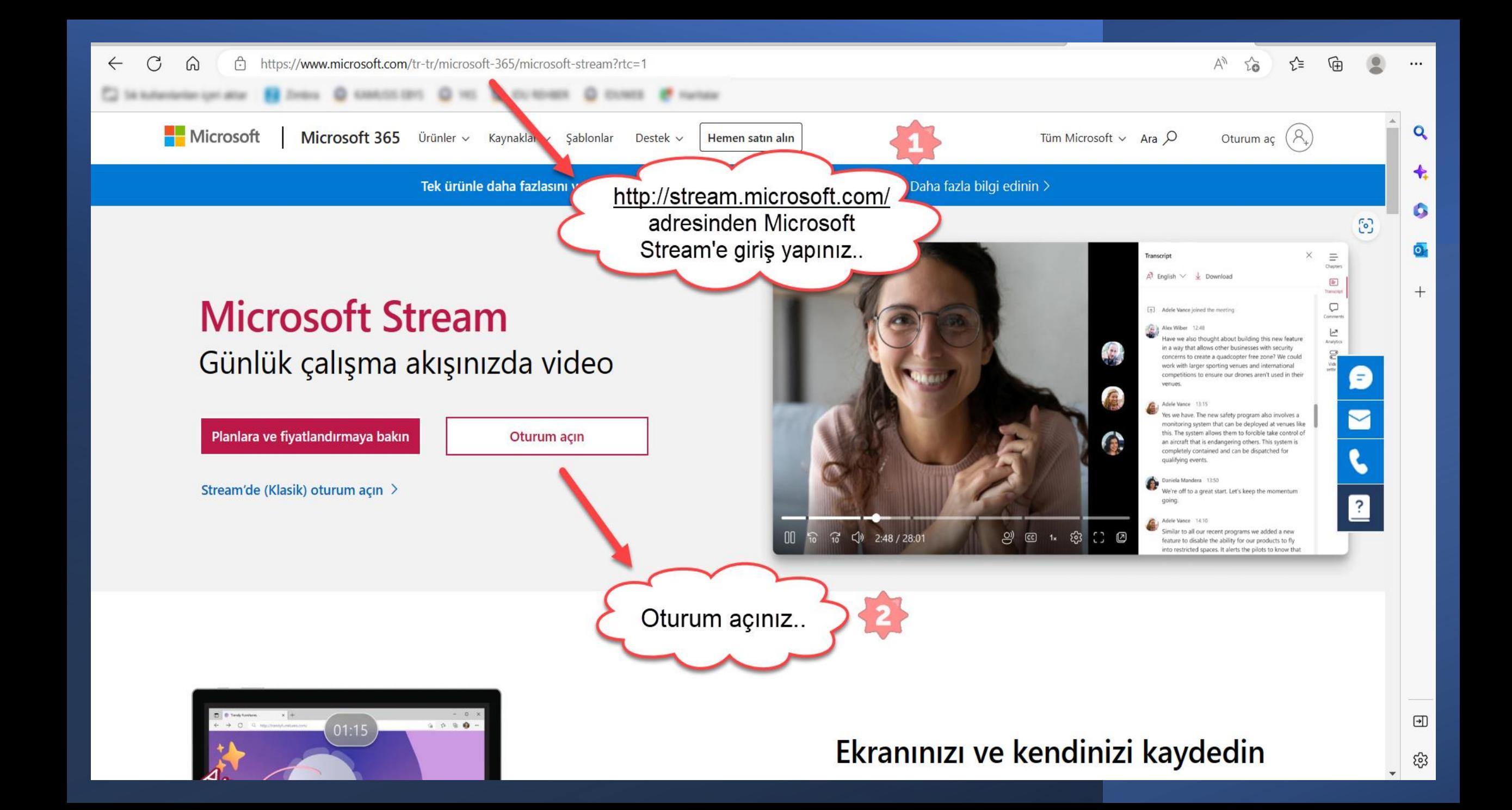

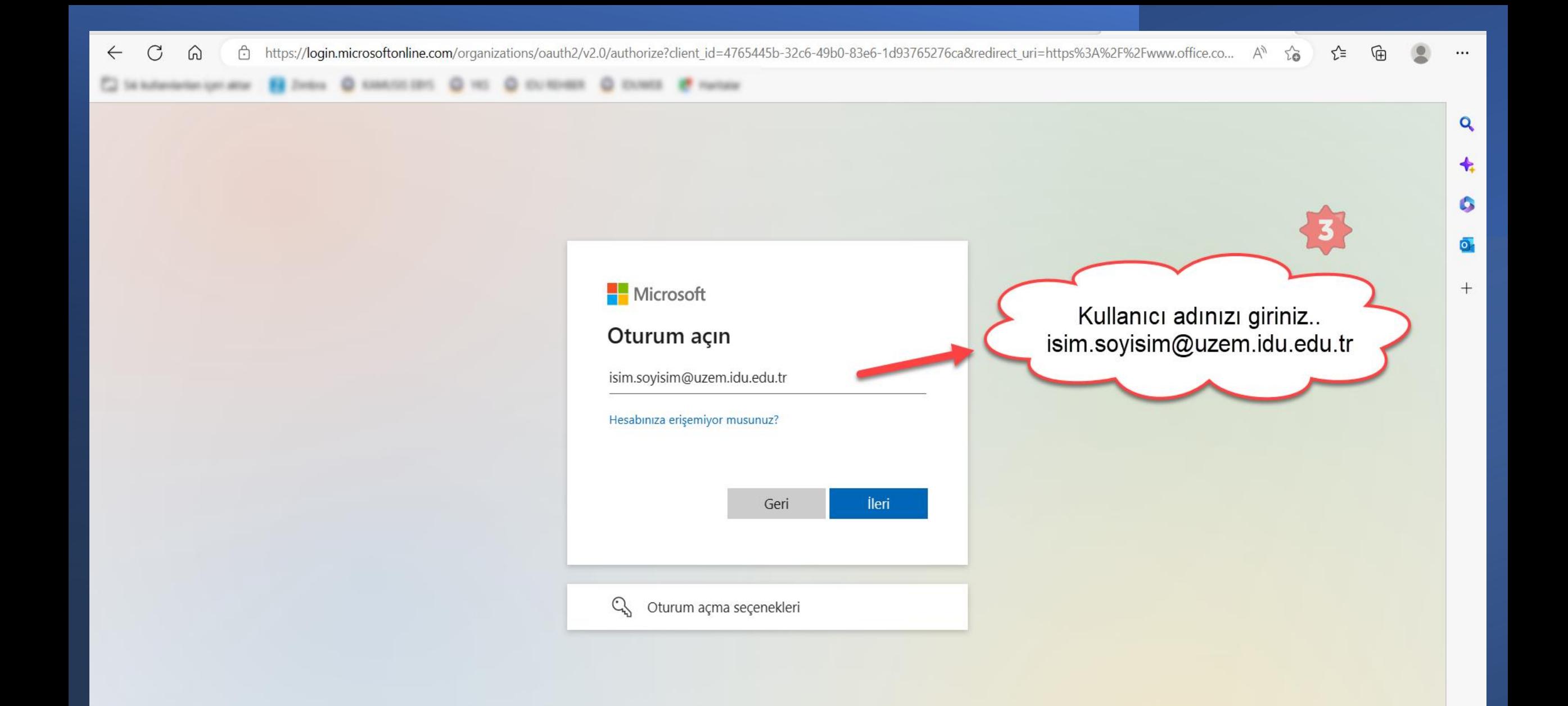

 $\textcolor{red}{\textcircled{\small{1}}}\hspace{-0.5cm}$ 

Giriş; ogrenciNo@std.idu.edu.tr Varsayılan parola; TCNOIDU@ Şifre değiştirmek için; https://ogrsifre.idu.edu.tr Ayrıntılı bilgi için; http://bidb.idu.edu.tr/Fakulte/DuyuruSecim/27

⋒

₿

 $\leftarrow$ 

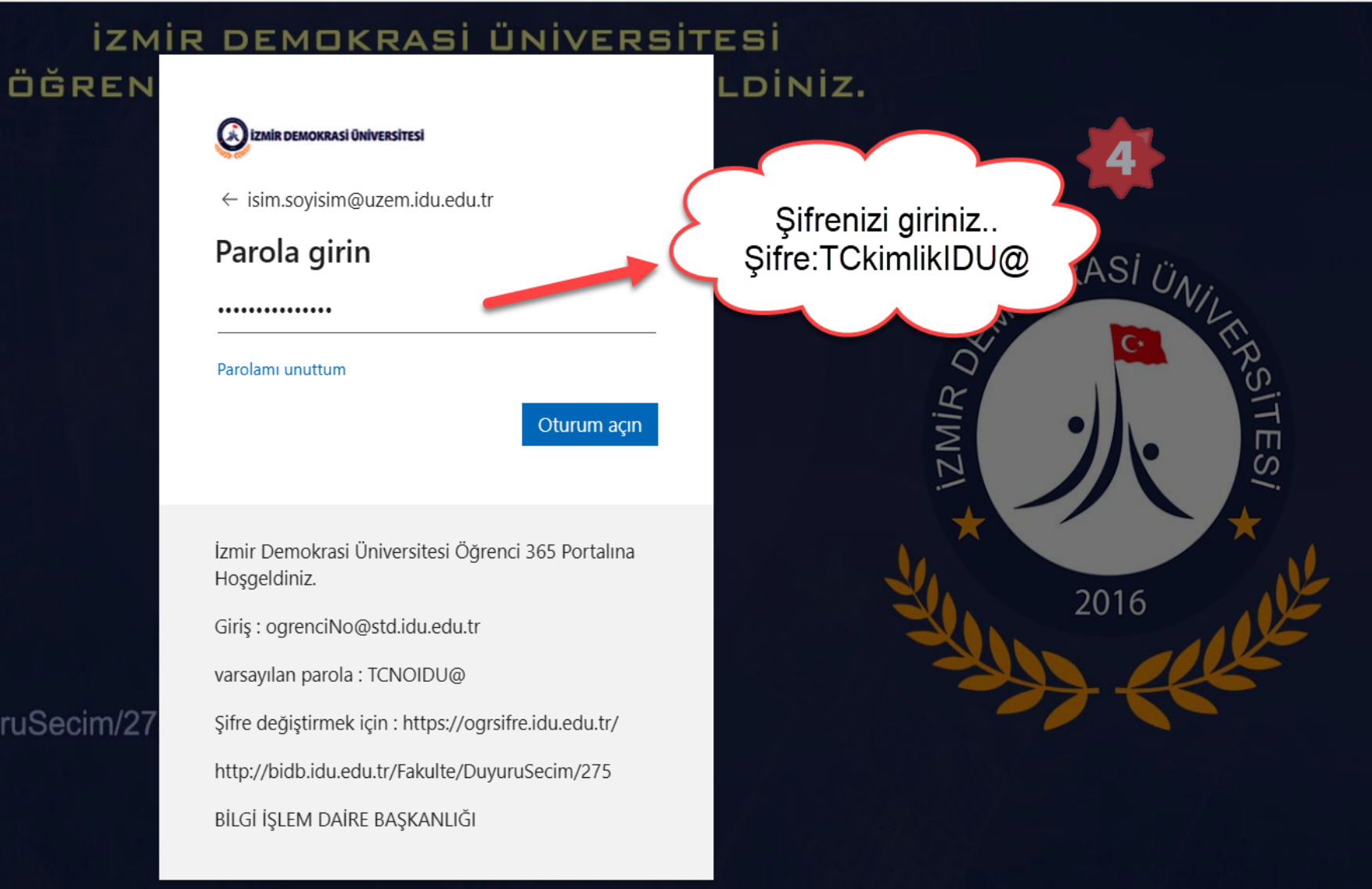

## BİLGİ İŞLEM DAİRE BAŞKANLIĞI

https://login.microsoftonline.com/organizations/oauth2/v2.0/authorize?client\_id=4765445b-32c6-49b0-83e6-1d93765276ca&redirect\_uri=https%3A%2F%2Fwww.offi...

₽

≺`≣

 $\mathbf{Q}$ 

✦

۵

 $\overline{\mathbf{o}}$ 

 $^{+}$ 

 $\Box$ 

ధ్రి

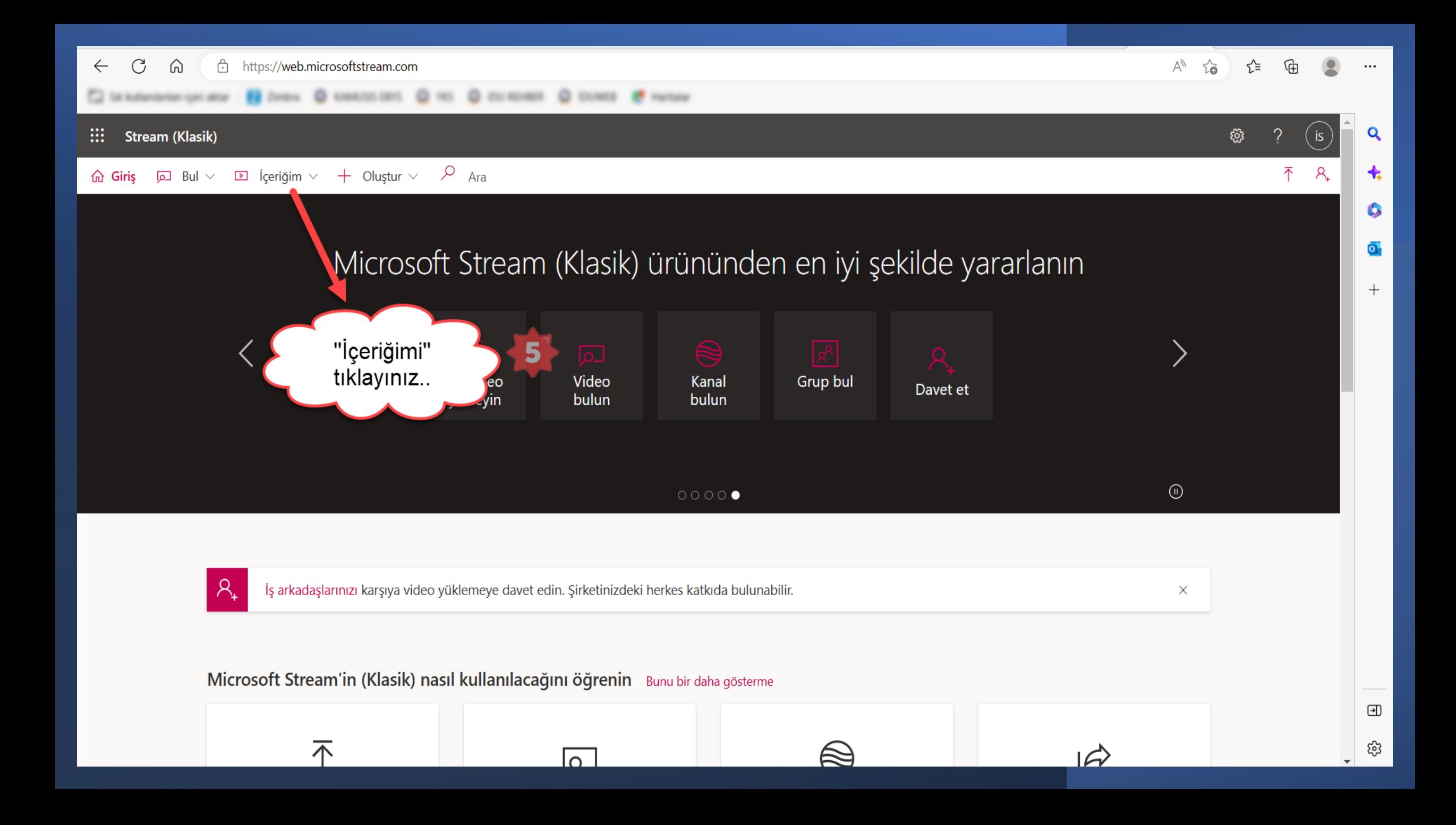

![](_page_5_Picture_0.jpeg)

![](_page_6_Picture_0.jpeg)

 $\bigoplus$ 

සූ

![](_page_7_Picture_0.jpeg)

![](_page_8_Picture_0.jpeg)